# PowerShell From zero to hero

VulnStrike Research Initiative

## Crash Course

10000

Blaze through basics of PowerShell in minutes

#### Cmdlet Naming Convention

# Verb-Noun

(e.g. Write-Host, Invoke-WebRequest)

## Alias

- Some commands have aliases using the Verb-Noun convention.
	- Invoke-WebRequest -> iwr
	- Get-Variable -> gv
	- Get-ChildItem -> gci, ls, dir

# Basic Scripting

#### PS> Write-Host "Hello World!" Hello World!

## Case Insensitive

### PS> WrITE-HoSt "Hello World!" Hello World!

### Escape Character

### PS> WrITE-HoSt "Hell'o W'orld'!" Hello World!

#### Call .NET Assemblies

PS> (New-Object System.Net.WebClient).DownloadString("https: //stillu.cc/.well-known/pubkey.asc") Contact: mailto:business@stillu.cc GPG Key: https://stillu.cc/.well-known/pubkey.asc Preferred-Languages: en

#### Ability to Ingest Encoded Commands

\$scriptBlock = {Write-Host "Hello World!"} \$baseOut = [Convert]::ToBase64String([System.Text.E ncoding]::Unicode.GetBytes(\$scriptBlock)) # VwByAGkAdABlAC0ASABvAHMAdAAgACIASABlAGwAbABvACAAV wBvAHIAbABkACEAIgA= ❯ powershell -enc \$baseOut

Hello World!

### Combine Language "Features"

 $(NEw-OB)Ect$ io.coMpRESsIOn.deflAtEstrEam( [io.MeMoRystream] [sYSteM.C OnVErt]::fROMbASE64stRIng('09NQqjasrTaorTaqVdJNU0/V9cgvVt dRDy/KLAFSJeqaCkoeqTk5+Qrh+UU5KYpKAA=='),[sysTeM.io.cOMpr ESSIOn.coMpresSiOnMOdE]::dEcoMpreSS) |%{ NEw-OBjEct Io.sTreamrEaDer( \$\_,[TexT.ENcodiNg]::aSCiI ) } |  $\frac{1}{2}$  (\$ \_. rEaDtoend()}) |  $\&($  (gV '\*mdR\*'). NaMe[3,11,2]-Join'') # Output: Hello World!

#### Combi

(NEw-OBjEct io.coMpRESsIO OnVErt]::fROM dRDy/KLAFSJeq ESSIOn.coMpre OBjEct Io.sT %{\$\_.rEaDtoen # Output: Hel

#### ures"

eam] [sYSteM.C /dJNU0/V9cgvVt /sTeM.io.cOMpr  $: aSCI \rightarrow \}$  $1, 2$ ]-Join'')

### Dynamic Compilation

#### $\frac{1}{2}$  Compile and execute C# code in memory

- Win32 API calls
- In-memory execution
- See
	- itm4n/PrivescCheck
	- PowerSploit/PowerUp

```
\ge > Users > 34146 > Downloads > \ge temp.ps1 > ...
      $CSharpSource = @'\mathbf{1}[DllImport("user32.dll", SetLastError=true)]
      public static extern int MessageBox(IntPtr hWnd, string lpText, string lpCaption, uint uType);
 3
      ^{\prime} @
      try f[Util.Win32] | out-null
      catch <sub>f</sub>$CompilerParameters = New-Object -TypeName System.CodeDom.Compiler.CompilerParameters
10
          $Complier Parameters.GenerateInMemory = $True11
          $CompilerParameters.GenerateExecutable = $False
          Add-Type -MemberDefinition $CSharpSource -Name 'Win32' -Namespace 'Util' -Language CSharp -CompilerParameters $Compil
12<sup>2</sup>13
14
      [Util.Win32]::MessageBox(0, "Hello World!", "Bleh", 0)
                  \timesBleh
```
#### Hello World!

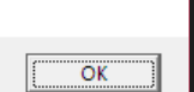

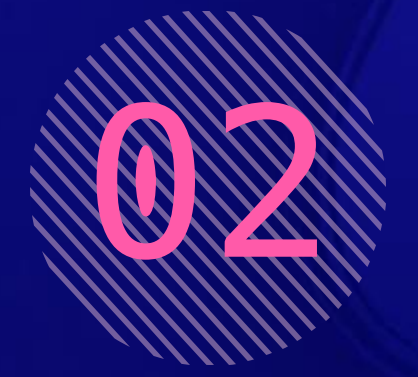

# Threats

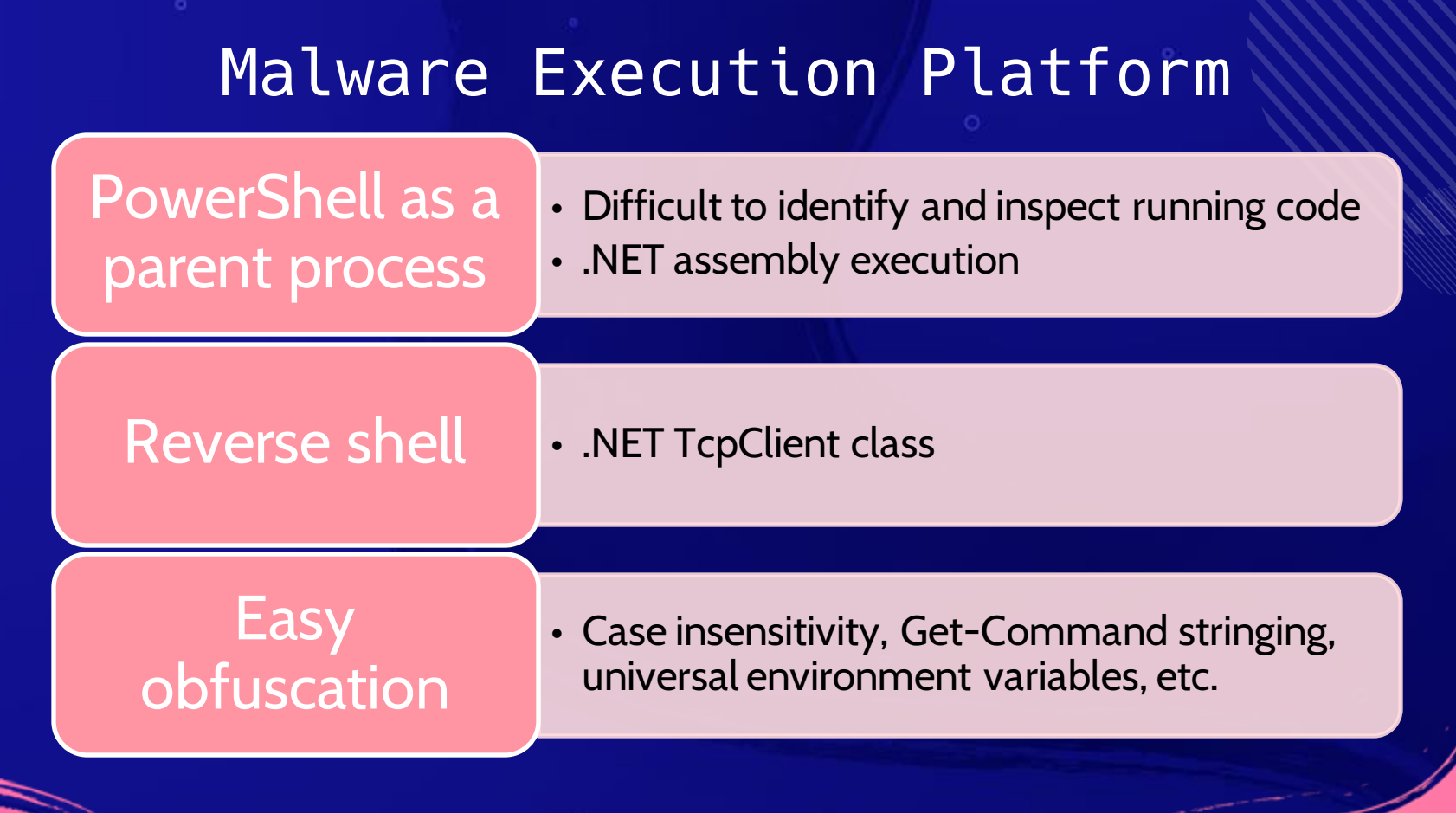

## Existing Mitigations/Defenses

- Anti-Malware Scan Interface (AMSI) + Windows Defender
	- PowerShell analysis
		- Obfuscation analysis
		- Static analysis
		- Dynamic analysis

#### Existing Mitigations/Defenses

 $\lambda$  PowerShell

□

Windows PowerShell Copyright (C) Microsoft Corporation. All rights reserved.

Try the new cross-platform PowerShell https://aka.ms/pscore6

#### PS C:\Users\34146> invoke-mimikatz<br>At line:1 char:1<br>+ invoke-mimikatz

At line:1 char:1

This script contains malicious content and has been blocked by your antivirus software.

- 
- + CategoryInfo : ParserError: (:) [], ParentContainsErrorRecordException<br>+ FullyQualifiedErrorId : ScriptContainedMaliciousContent

PS C:\Users\34146>

# Existing Mitigations/Defenses

#### - **Trivial to bypass with some work**

- Invoke-Obfuscation
- AMSITrigger
- cobbr/PSAmsi
- tokyoneon/Chimera
- Manual labor

# Live Demo

# **THANKS**

#### **Still Hsu**

- https://stillu.cc
- **@StillAzureH**

CREDITS: This presentation template was created by Slidesgo, includingicons by Flaticon and infographics & images by Freepik